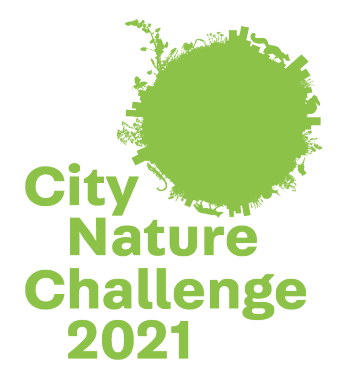

## **City Nature Challenge - Frequently Asked Questions (FAQs)**

- o [City Nature Challenge 2021 -](#page-1-0) Eckdaten
- o [Wann kann ich mit den Beobachtungen starten, damit sie für meine Stadt zählen? Wann soll ich aufhören?](#page-1-1)
- o [Kann ich Fotos von Beobachtungen während der CNC hochladen, die ich vor der CNC aufgenommen habe?](#page-1-2)
- o [Muss ich dem Städte-Projekt auf iNaturalist beitreten und meine Beobachtungen hinzufügen, damit sie für](#page-1-3)  [die City Nature Challenge zählen?](#page-1-3)
- o [Wie kann ich sicherstellen, dass meine Beobachtungen im CNC-Projekt meiner Stadt enthalten sind?](#page-1-4)
- o [Welche Beobachtungen soll ich während der City Nature Challenge machen?](#page-1-5)
- o [Was ist, wenn ich eine Beobachtung mache, von der ich weiß, dass sie nicht wild ist? Zählt sie trotzdem für](#page-2-0)  [die CNC?](#page-2-0)
- o [Was ist, wenn ich eine Beobachtung von einem Organismus mache, den ich nicht kenne? Wie werden](#page-2-1)  [meine Beobachtungen identifiziert/bestimmt?](#page-2-1)
- o [Muss ich die Fotos mit der App machen? Was ist, wenn ich meine Digitalkamera verwenden möchte?](#page-2-2)
- o [Was passiert, wenn ich etwas beobachte, aber kein Foto davon machen kann –](#page-3-0) kann ich trotzdem eine [Beobachtung auf iNaturalist melden?](#page-3-0)
- o [Wo sehe ich, wie viele Beobachtungen meine Stadt schon hat?](#page-3-1)
- o [Jemand hat zu meiner Beobachtung eine ID hinzugefügt –](#page-3-2) soll ich zustimmen? Was ist, wenn ich der ID nicht [zustimme?](#page-3-2)
- o [Wann erreichen meine Beobachtungen auf iNaturalist Forschungsqualität? Müssen meine Beobachtungen](#page-3-3)  [Forschungsqualität erreichen, damit sie für die CNC zählen?](#page-3-3)
- o [Ich habe so viele Fotos während der CNC gemacht, dass ich es nicht schaffe, alle Fotos vor dem Ende der](#page-4-0)  [CNC am 3. Mai auf iNaturalist hochzuladen –](#page-4-0) was soll ich machen?
- o [Kann ich Personen bei der Bestimmung ihrer Beobachtungen während der CNC helfen? Kann ich bei der](#page-4-1)  [Bestimmung der Beobachtungen mithelfen? Was ist, wenn ich kein Experte bin?](#page-4-1)
- o [Wann werden die Ergebnisse bekannt gegeben?](#page-5-0)
- o [Wie werden die Daten verwendet?](#page-5-1)
- o [Wie kann ich in den Sozialen Medien über die City Nature Challenge berichten?](#page-5-2)

Anmerkung: Die FAQs wurden vom Englischen ins Deutsche übersetzt und angepasst.

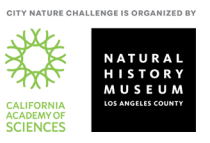

#### <span id="page-1-0"></span>City Nature Challenge 2021 - Eckdaten

- Beobachtungen (Fotos) machen und in iNaturalist hochladen: **30. April – 3. Mai 2021**
- Alle Beobachtungen in iNaturalist hochladen und Arten bestimmen: **4. Mai - 9. Mai 2021**
- Ergebnisse werden bekannt gegeben: **10. Mai 2021**

#### <span id="page-1-1"></span>Wann kann ich mit den Beobachtungen starten, damit sie für meine Stadt zählen? Wann soll ich aufhören?

Alle Beobachtungen, die zwischen dem 30. April 2021 um 00:00 Uhr ORTSZEIT und dem 3. Mai 2021 um 23:59 Uhr ORTSZEIT gemacht wurden, zählen für die City Nature Challenge 2021.

# <span id="page-1-2"></span>Kann ich während der CNC Fotos von Beobachtungen in iNaturalist hochladen, die ich vor der CNC-Veranstaltung (also vor dem 30. April 2021) aufgenommen habe?

Jein. Fotos von Beobachtungen vor dem CNC-Zeitraum können zwar auf iNaturalist hochgeladen werden, jedoch zählen für die CNC 2021 nur diejenigen Beobachtungen, die zwischen dem 30. April 2021 und dem 3. Mai 2021 gemacht wurden! Fotos, die in diesem Zeitraum gemacht wurden, können aber bis 9. Mai 2021 um 9:00 ORTSZEIT durch Hochladen auf iNaturalist noch nachgereicht werden.

# <span id="page-1-3"></span>Muss ich dem Städte-Projekt auf iNaturalist beitreten und meine Beobachtungen hinzufügen, damit sie für die City Nature Challenge zählen?

Nein. Alle Beobachtungen, die zwischen dem 30. April und 3. Mai 2021 innerhalb der vom Projekt festgelegten Gebietsgrenze gemacht wurden, werden automatisch in das Projekt aufgenommen. Voraussetzung ist natürlich, dass Sie den Fundort der Beobachtung angegeben haben. Wenn Sie der App erlaubt haben, auf den Standort Ihres Smartphone zuzugreifen, wird er automatisch hinzugefügt, ansonsten können Sie ihn händisch eingeben. Sie müssen dem Projekt Ihre Beobachtungen nicht zusätzlich hinzufügen. Sie können sich jedoch gerne dem Projekt anschließen. Auf diese Weise erhalten Sie Benachrichtigungen über neue Beiträge und das Projekt wird in Ihren Beobachtungen aufgeführt.

#### <span id="page-1-4"></span>Wie kann ich sicherstellen, dass meine Beobachtungen im CNC-Projekt meiner Stadt enthalten sind?

Wenn Ihre Stadt iNaturalist verwendet, ist es am einfachsten, zur Projektseite Ihrer Stadt auf iNaturalist zu wechseln, auf die Registerkarte "Beobachter" zu klicken und dort nach Ihrem Namen zu suchen. Wenn Sie dem Projekt Ihrer Stadt "beigetreten" sind, können Sie sich auch Ihre individuellen Beobachtungen anzeigen lassen und das Projekt ist zusätzlich in der Menüleiste unter "Projekte" angeführt.

#### <span id="page-1-5"></span>Welche Beobachtungen soll ich während der City Nature Challenge machen?

Alle Beobachtungen von **WILDEN** Pflanzen, Tieren, Pilzen, Flechten usw., die Sie in Ihrer Stadt (im festgelegten Projektgebiet) finden zählen! Beobachtungen, die nicht als "wild" gelten sind: Haustiere, Tiere im Zoo/Aquarium, gepflanzte Blumen, Sträucher und Bäume im Privatgarten, in Töpfen oder im Botanischen Garten, usw. Beobachtungen von lebenden oder toten Tieren oder Hinweise auf diese Organismen wie Schneckenhäuser, Tierspuren, Kot, Federn usw. sind erlaubt. Bitte denken Sie daran, dass Sie **detaillierte Fotos von den Tieren und Pflanzen** machen! Je besser die Qualität der Fotos ist, desto besser kann Ihnen die iNaturalist Community bei der Bestimmung der Art helfen.

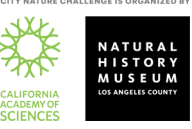

#### <span id="page-2-0"></span>Was ist, wenn ich eine Beobachtung von einem Tier oder einer Pflanze mache, von der ich weiß, dass sie nicht wild ist? Zählt sie trotzdem für die CNC?

Jein. Solange nicht zu viele von diesen Beobachtungen gemacht werden, werden die Städte die Beobachtungen für die Auswertung zulassen. Es ist jedoch SEHR WICHTIG, DIESE BEOBACHTUNGEN ALS "IN

**HALTUNG/GEZÜCHTET/KULTIVIERT**" ZU KENNZEICHNEN! Bitte helfen Sie der iNaturalist-Community und kennzeichnen Sie alle Beobachtungen, von denen Sie wissen, dass sie nicht wild sind, als "in Haltung, gezüchtet oder kultiviert" auf iNaturalist. Wenn Sie eine Beobachtung auf iNaturalist hochladen, erscheint in der App ein eigenes Feld für diese Information. [Hier ist ein sehr kurzes Video, wie Sie Beobachtungen als in](https://vimeo.com/331151155)  [Haltung/gezüchtet/kultiviert markieren können.](https://vimeo.com/331151155)

# <span id="page-2-1"></span>Was ist, wenn ich eine Beobachtung von einem Tier, einer Pflanze oder einem Pilz mache, welches ich nicht kenne? Wie werden meine Beobachtungen identifiziert/bestimmt?

Kein Problem! Sie müssen die Art nicht kennen, um ein Foto davon zu machen und die Beobachtung hochzuladen – das Foto muss nur so gut sein, dass die Art von Anderen identifiziert/bestimmt werden kann. Oft helfen mehrere Fotos aus unterschiedlicher Perspektive.

Es gibt mehrere Möglichkeiten, wie die Beobachtung eine ID bekommt:

- (1) iNaturalist verwendet **Künstliche Intelligenz** (Computer Vision/AI), um bei der Bestimmung von Beobachtungen zu unterstützen. Wenn Sie eine Beobachtung mit der App machen oder eine Beobachtung über den Browser hochladen, macht Ihnen die automatische Artidentifikation von iNaturalist Vorschläge, worum es sich bei dem von Ihnen fotografierten Organismus handeln könnte und Sie können einen der Vorschläge auswählen, insbesondere, wenn dort "optisch ähnlich" oder "in der Nähe gesehen" steht. Da diese Funktionalität auf bereits gemachten Beobachtungen von anderen NutzerInnen basiert, sind diese Vorschläge in manchen Gebieten (wie Nordamerika) höchstwahrscheinlich korrekt, für andere Gebiete (wie Afrika oder Asien) treffen sie womöglich eher nicht zu. Falls keine der von iNaturalist automatisch angezeigten Vorschläge zutreffend erscheint, können Sie Ihre eigene Bestimmung von der Art in das Suchfeld eingeben - auf jedweder Detailstufe, die sie kennen (z. B. "Veilchen" oder "Pflanze" können beide als ID verwendet werden!).
- (2) Sobald Sie eine Beobachtung hochgeladen haben, können alle auf UserInnen auf iNaturalist diese Beobachtung sehen. Die Community kann Ihrer Identifikation (ID) für die Beobachtung zustimmen, Ihnen dabei helfen, eine ID genauer zu spezifizieren (also z.B. auf Artenebene zu bringen) oder eine falsche Bestimmung korrigieren. Denken Sie jedoch daran, dass Sie ein ausreichend gutes Foto (oder eine Reihe von Fotos) aufgenommen haben müssen, damit andere Personen den Organismus identifizieren können, den Sie gesehen haben! Es ist wichtig, daran zu denken, dass alle Identifikationen auf iNaturalist von anderen BenutzerInnen vorgenommen werden, die sich freiwillig für die Identifizierung von Beobachtungen einsetzen. Es gibt keine MitarbeiterInnen, die für das Hinzufügen von Identifikationen bezahlt werden.

# <span id="page-2-2"></span>Muss ich die Fotos mit der App machen? Was ist, wenn ich meine Digitalkamera verwenden möchte? Für iNaturalist ist es nicht relevant, ob Sie die Fotos für eine Beobachtung über die App machen (was praktisch ist) oder ob Sie eine Digitalkamera verwenden. Sie können Ihre Beobachtungen mit dem Upload-Tool von

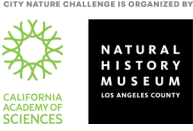

[iNaturalist](https://www.inaturalist.org/observations/upload) hochladen. Wenn Ihre Kamera kein GPS hat, können Sie die Position Ihrer Beobachtung manuell auf iNaturalist festlegen. Wenn Sie vorhaben, die meisten Ihrer CNC-Beobachtungen mit einer Kamera durchzuführen, empfehlen wir Ihnen, sich dieses kurze Video anzusehen, um zu erfahren, wie Sie den Photo Uploader von iNaturalist am besten verwenden können: Kurzes Video zur Verwendung des "Photo Uploader" [von iNaturalist.](https://vimeo.com/167431843)

## <span id="page-3-0"></span>Was passiert, wenn ich etwas beobachte, aber kein Foto davon machen kann – kann ich trotzdem eine Beobachtung auf iNaturalist melden?

Ja das ist möglich. Wir kennen das alle – manchmal fliegt ein wunderschöner Vogel oder Schmetterling an uns vorbei, ohne inne zu halten, sodass wir kein Foto machen können. Ja, es ist möglich, eine Beobachtung auf iNaturalist und vielen anderen Beobachtungsplattformen ohne Foto zu melden; und viele Städte werden Beobachtungen ohne Foto für die City Nature Challenge zulassen. Bitte melden Sie eine Beobachtung ohne Fotos (visuellen Beleg) jedoch nur dann, wenn Sie ganz genau wissen, um welche Tierart es sich dabei handelt, da Ihnen niemand aus der Community ohne Foto bei der Bestimmung helfen oder Ihre ID überprüfen und bestätigen kann. Meldungen von Beobachtungen ohne Foto werden auch nie "Forschungsqualität" erreichen.

#### <span id="page-3-1"></span>Wo sehe ich, wie viele Beobachtungen meine Stadt schon hat?

Die Anzahl der Beobachtungen wird an zwei Stellen angezeigt, je nachdem, welche Plattform die jeweilige Stadt verwendet, um Beobachtungen zu sammeln. Auf der [Website der City Nature Challenge](https://citynaturechallenge.org/) gibt es eine Rangliste mit allen Städten. Für einige dieser Städte erfolgt die Anzeige der Rangliste jedoch nicht in Echtzeit, da sie eine andere Beobachtungsplattform als iNaturalist verwenden. Im [Gesamtprojekt der City Nature Challenge auf](https://www.inaturalist.org/projects/city-nature-challenge-2021)  [iNaturalist](https://www.inaturalist.org/projects/city-nature-challenge-2021) können Städte, die iNaturalist verwenden, in Echtzeit sehen, wie sie sich gegenüber anderen Städten schlagen.

# <span id="page-3-2"></span>Jemand hat zu meiner Beobachtung eine ID hinzugefügt – soll ich zustimmen? Was ist, wenn ich der ID nicht zustimme?

Eine Identifikation (ID) bestätigt, dass Sie selbstständig die Art im Vergleich zu möglichen ähnlichen Arten/Taxons identifizieren können. **Bitte stimmen Sie nicht einfach einer ID zu, die jemand anderer gemacht**  hat, ohne zu verstehen, wie sie dieses Taxon identifizieren können. Wenn Sie der ID "Zustimmen", ohne dass Sie das Taxon/die Art kennen, kann die Beobachtung fälschlicherweise Forschungsqualität erreichen. Wenn Sie einer ID nicht zustimmen, ist es am besten, wenn sie eine eigene Identifikation (ID) vorschlagen. Es ist hilfreich, den Grund für Ihre gegensätzliche Meinung als Kommentar zu hinterlassen. Wenn Sie der Meinung sind, dass Ihre ursprüngliche Identifikation richtig ist, schreiben Sie einen freundlichen Kommentar, in dem Sie erläutern, wieso Ihre ID Ihrer Meinung nach korrekt war.

# <span id="page-3-3"></span>Wann erreichen meine Beobachtungen auf iNaturalist Forschungsqualität? Müssen meine Beobachtungen Forschungsqualität erreichen, damit sie für die CNC zählen?

Damit eine Beobachtung "Forschungsqualität" erreicht, muss sie (1) ein Foto haben, (2) über ein genaues Datum und einen genauen Standort verfügen, (3) darf es sich um keinen Organismus handeln, der in Haltung, gezüchtet oder kultiviert ist, und (4) mehr als 2/3 aller NutzerInnen, die eine ID zu der Beobachtung hinzugefügt haben, müssen sich über die Art einig sein. Es ist wichtig, dass Sie Ihre Beobachtungen überprüfen, nachdem Sie sie

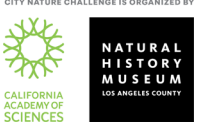

gemacht haben, um festzustellen, ob jemand eine Bestimmung (ID) hinzugefügt oder einen Kommentar hinterlassen hat, und Sie möglicherweise auffordert, ein bisschen mehr Informationen über das, was Sie gesehen haben, anzugeben. [Klicken Sie hier, um mehr über die Forschungsqualität zu erfahren.](https://www.inaturalist.org/pages/help#quality) Alle Beobachtungen zählen für die City Nature Challenge, auch solche, die keine Forschungsqualität haben. Bei den Ergebnissen der City Nature Challenge gibt es jedoch eine Kategorie für Städte, bei denen die meisten Beobachtungen Forschungsqualität erreicht haben – Ihre Stadt könnte also in dieser Kategorie gewinnen, wenn Sie viele nachprüfbare Beobachtungen, die identifiziert wurden, gemacht hat.

### <span id="page-4-0"></span>Ich habe so viele Fotos während der CNC gemacht, dass ich es nicht schaffe, alle Fotos vor dem Ende der CNC am 3. Mai auf iNaturalist hochzuladen – was soll ich machen?

Sie haben **bis zum 10. Mai um 9 Uhr ORTSZEIT** Zeit, Ihre Fotos, die Sie zwischen dem 30. April und 3. Mai gemacht haben, auf die Plattform iNaturalist hochzuladen und zu bestimmen! Während dieses Zeitraums (bis zum 10. Mai 9 Uhr) werden die Beobachtungen nach wie vor zum CNC Städteprojekt auf iNaturalist hinzugefügt – vorausgesetzt, die Beobachtungen wurden im Zeitraum von 30. April bis 3. Mai 2021 im Projektgebiet gemacht.

# <span id="page-4-1"></span>Kann ich Personen bei der Bestimmung ihrer Beobachtungen während der CNC helfen? Kann ich bei der Bestimmung der Beobachtungen mithelfen? Was ist, wenn ich kein Experte bin?

Ja! So wie jede/jeder BeobachterIn sein kann, kann auch jede/jeder bei der Identifizierung helfen. Gehen Sie in iNaturalist zum Projekt Ihrer Stadt und klicken Sie auf "Beobachtungen". Darunter wird eine Schaltfläche zur "Identifizierung" angezeigt. Wenn Sie diese anklicken, gelangen Sie zum ID-Modul von iNaturalist und sehen alle Beobachtungen aus Ihrer Stadt, die noch identifiziert werden müssen.

Auf dieser Seite können Sie die Beobachtungen nach Taxon einschränken. Dies ist hilfreich, wenn Sie bestimmte Artengruppen gut identifizieren können und sich auf diese fokussieren möchten. Wenn Sie kein/e Experte/in für eine Artengruppe sind, können Sie trotzdem helfen, indem Sie die "Unbekannten" identifizieren - die Beobachtungen ohne jedwede ID! Klicken Sie auf die Schaltfläche "Filter" und wählen Sie das gestrichelte Blatt mit einem Fragezeichen aus:

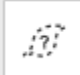

Dieses Symbol zeigt Ihnen alle Beobachtungen, die momentan als "unbekannt" gelistet sind. Es ist sehr hilfreich, diese Beobachtungen durchzugehen und IDs von höherrangigen Taxon wie "Pflanze" oder "Insekt" oder "Vogel" oder "Pilz" hinzuzufügen – was auch immer Sie über den Organismus wissen – damit die NutzerInnen, die sich auf die Identifizierung von bestimmten Organismengruppen spezialisiert haben, und diese auf Artniveau bestimmen können, diese Beobachtungen dann auch finden. [Hier ist ein kurzes Video über die Benutzung des](https://vimeo.com/246153496)  [ID-Moduls.](https://vimeo.com/246153496)

Egal was passiert, **fügen Sie bitte nur eine ID hinzu, wenn Sie sich sicher sind, was es ist** – es ist in Ordnung, wenn Sie nicht wissen, um was für einen Organismus es sich handelt, und es ist in Ordnung, wenn Sie nur die Gattung, die Familie oder sogar nur das Reich (z. B. Animalia, Plantae) als ID hinzufügen.

Wenn Sie bei der Bestimmung/Identifikation von Beobachtungen in Ihrer Stadt helfen möchten – großartig und vielen Dank!

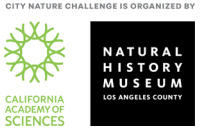

#### <span id="page-5-0"></span>Wann werden die Ergebnisse bekannt gegeben?

Zwei wichtige Punkte: Die Ergebnisse für IHRE STADT werden exakt am Montag, 10. Mai 2021 um 9 Uhr IHRER LOKALEN ZEIT vom iNaturalist-Projekt IHRER STADT übernommen. Es dauert fast 24 Stunden, um die Zahlen aus allen teilnehmenden Städten zu erhalten, da die Städte in Neuseeland und in Hawaii in unterschiedlichen Zeitzonen liegen und 23 Stunden auseinander sind. Die allerletzten Städte, deren Ergebnisse eintreffen, liegen auf Hawaii. Die Ergebnisse werden innerhalb von 2-3 Stunden nach dem letzten Ergebnis vorliegen und somit am 10. Mai gegen 23 Uhr MESZ (Mitteleuropäischer Zeit) bekannt gegeben.

#### <span id="page-5-1"></span>Wie werden die Daten verwendet?

Auf iNaturalist sind alle Daten für alle, die sie herunterladen möchte, frei verfügbar. Beobachtungen auf iNaturalist werden in hunderten wissenschaftlichen Publikationen verwendet. Viele davon verwenden die Daten, die als Teil de[s Datensatzes "iNaturalist Research-grade observations"](https://www.gbif.org/dataset/50c9509d-22c7-4a22-a47d-8c48425ef4a7) mit der Global Biodiversity [Information Facility \(GBIF\)](https://www.gbif.org/) geteilt wurden. In der [aktuellen Liste der Veröffentlichungen](https://www.gbif.org/resource/search?contentType=literature&gbifDatasetKey=50c9509d-22c7-4a22-a47d-8c48425ef4a7) können Sie alle Publikationen einsehen, die den iNaturalist-Datensatz zitiert haben und zumindest eine Beobachtung verwenden.

Normalerweise werden die Daten von der City Nature Challenge jedoch auf lokaler Ebene verwendet: die Entdeckung neuer Arten, Populationen von seltenen oder invasiven Arten (die zuvor nicht aus dem Gebiet bekannt waren), ein besseres Verständnis über das Vorkommen und die Verteilung von Arten in dem Gebiet, usw. Diese Daten zu Artenvielfalt, invasiven, seltenen und gefährdeten Arten können dann von den lokalen Organisationen (Stadtverwaltung und -planung, Grünraumbewirtschaftung und Anderen) für weitere fundierte Managemententscheidungen verwendet werden.

#### <span id="page-5-2"></span>Wie kann ich in den Sozialen Medien über die City Nature Challenge berichten?

Kennzeichnen Sie jeden Ihrer Beiträge in Social Media mit **#CityNatureChallenge**! Wenn Sie möchten, können Sie auch ein **#CNCNatureSelfie** von sich mit Ihrer Beobachtung posten. Sie können auch an die City Nature Veranstalter twittern: **@citnatchallenge**.

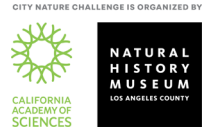